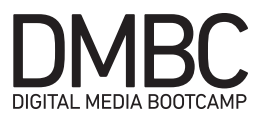

# DMBC Projects

# Stop Motion Ice Breaker

Create a 5-10 second long stop-motion animation describing one interesting fact about yourself as well as describing something that inspires you. Compile your stop motion animation in After Effects, export it as a video file, and upload it to either Youtube or Vimeo. Your Stop Motion Icebreaker should be included within your portfolio website.

## Photoshop Promo Poster

Create a promotional poster for either a sports team, band, artist, or upcoming event. Photoshop should be the primary tool used to create this project. Once completed, save the image as a .jpg file, upload it to your server space, and include it within your portfolio website.

## Digital Self Portrait

Based on the photo session we held down in the production studio, create a digital self portrait of yourself using Photoshop. Once completed, save the image as a .jpg file, upload it to your server space, and include it within your portfolio website.

## Portfolio Website Photoshop Comp Image

Use Photoshop to create a still mock-up of your website project. This comp image will serve as the basis for your design and allow you to create a pixel-perfect facsimile. Once completed, save the image as a .jpg file, upload it to your server space, and include it within your portfolio website.

#### Web Font Implementation

Incorporate at least one @font-face font, Google font, and Typekit font into your portfolio website.

#### Animated Gif

Create an animated gif using Photoshop. Your gif should be several seconds in length and demonstrate the basic concepts of tweening covered in class. (Position, Opacity, Effects) Once completed, save the image as a .gif file, upload it to your server space, and include it within your portfolio website.

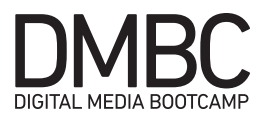

# After Effects Bumper Animation

Create a 5-10 second long animated bumper for either yourself or a branded entity. Your bumper should match to look of the brand you have chosen or should match the visual aesthetic for your own personal brand. Animate your bumper in After Effects, export it as a video file, and upload it to either Youtube or Vimeo. Your bumper animation should be included within your portfolio website.

#### Illustrator Project

Recreate an album cover for a famous band artist using Adobe Illustrator. Once completed, save the image as a .jpg file, upload it to your server space, and include it within your portfolio website.

#### JavaScript Rollover

Using JavaScript, create a simple rollover image. This rollover image may be integrated into your website or it can exist within it's own HTML file and be linked to from your portfolio.

#### JavaScript Slideshow

Build a JavaScript slideshow that includes at least three images. Each image should include a description as well as hyperlink. This slideshow may be integrated into your website or it can exist within it's own HTML file and be linked to from your portfolio.

## CSS Animation

Create a short 5-10 second long animation using CSS animation transitions. This CSS animation may be integrated into your website or it can exist within it's own HTML file and be linked to from your portfolio.

#### Sound Composition

Using Logic create a 1 minute sound composition. You can create an original composition or use loops. Bounce an mp3 and post to your web portfolio. <audio src="media/ur-song.mp3" controls="controls" type="audio/mp3">

#### Sound to Picture

Use Logic to create a "musical bed" for your video bumper. Music can support a video's structure and continuity by emphasizing dramatic moments and structuring the narrative (or tells the narrative itself) Import your video project into Logic, add a soundtrack, and export movie.

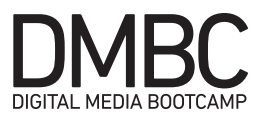

# Portfolio

Create web site to display your online portfolio. This is your professional digital representation and should include (but not limited to) your bio, resume, creative work etc. The content you choose to showcase is up to you, tell your story, but it needs to be a fully featured site with a good UX (there should be interesting things to see and do). The site will be located in the public html (main) directory on the creative server with the address url http://creative.colorado.edu/~yourname

Site design:

- html5 structure code
- comment tags
- html5 structure (header, nav, section, article, aside, footer, headings,
- paragraphs, lists, etc.)
- universal style or theme (single external style sheet) bare minimal is not a theme
- responsive design
- original optimized graphics and imagery
- css links / universal internal navigation
- w3c html validation REQUIRED

#### Content:

index.html (landing/home page)

- about
- resume do not include personal info (phone number, age, address)
- creative work
- dmbc projects
- etc.

Challenge:

- Add git to your web portfolio
- Add to GitHub as a public repository
- Sass

Mockfolio (optional challenge project)

Make a pixel perfect translation using the mockfolio psd comp http://dmbc.colorado.edu/downloads/mockfolio.zip

- Site design:
- html5 structure code
- comment tags

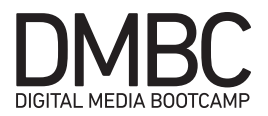

- html5 structure
- external style sheet
- responsive design
- optimized graphics and imagery
- w3c
- html validation
- Add git and GitHub
- Add to GitHub as a public repository
- Sass